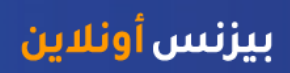

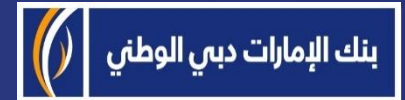

## منصة بيزنس أونالين - كيفية إعداد كلمة المرور الخاصة بك

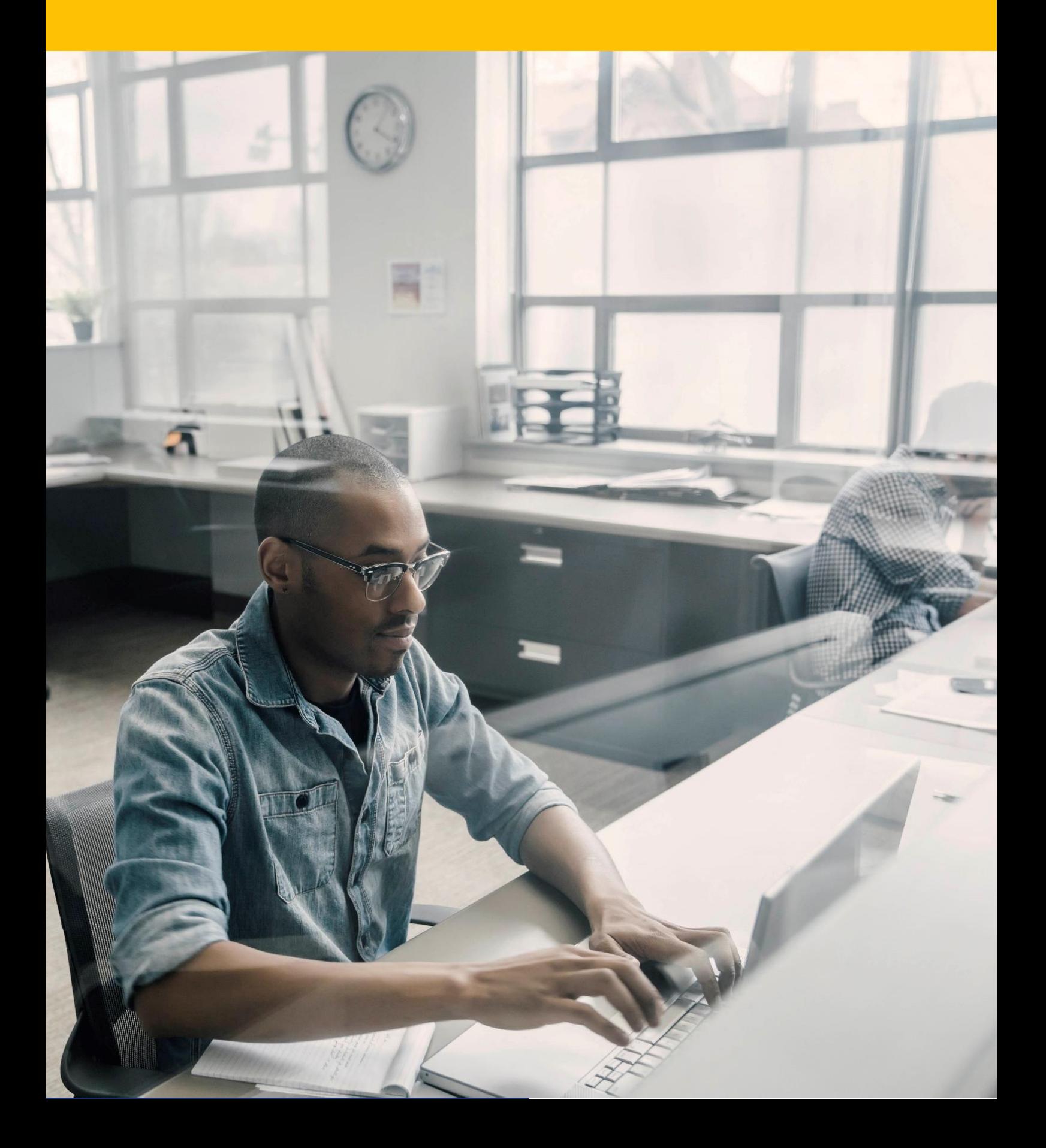

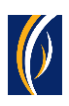

## **كيفية إعداد كلمة المرور الخاصة بك**

■ انتقل إلى رابط موقعنا الإلكتروني: https://businessonline.emiratesnbd.com

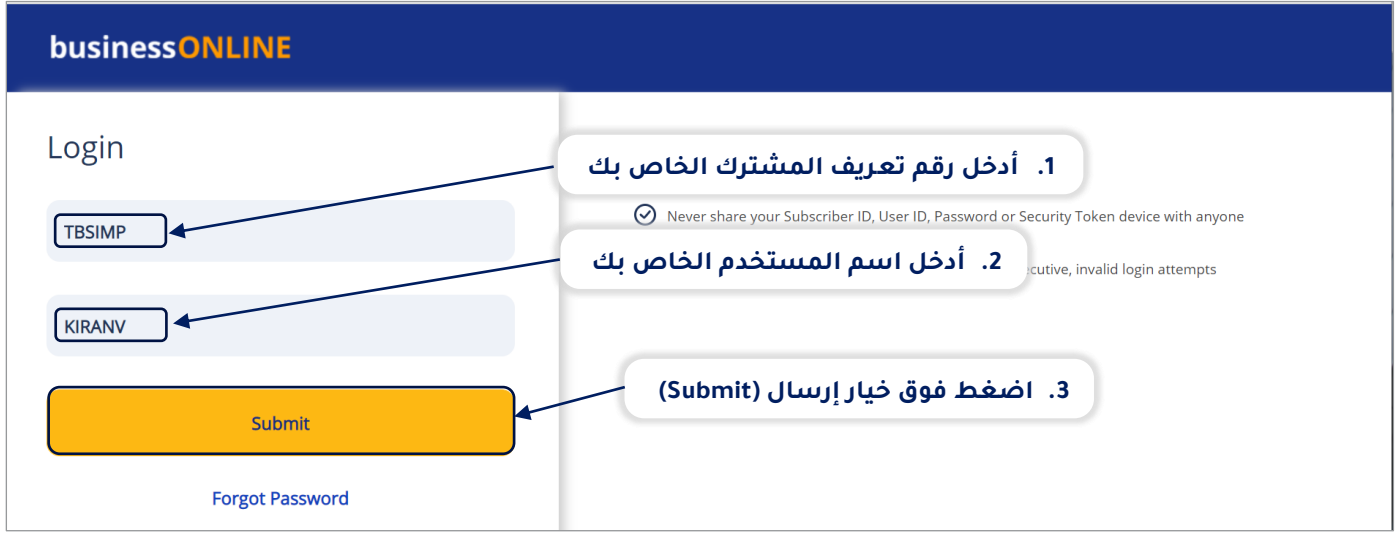

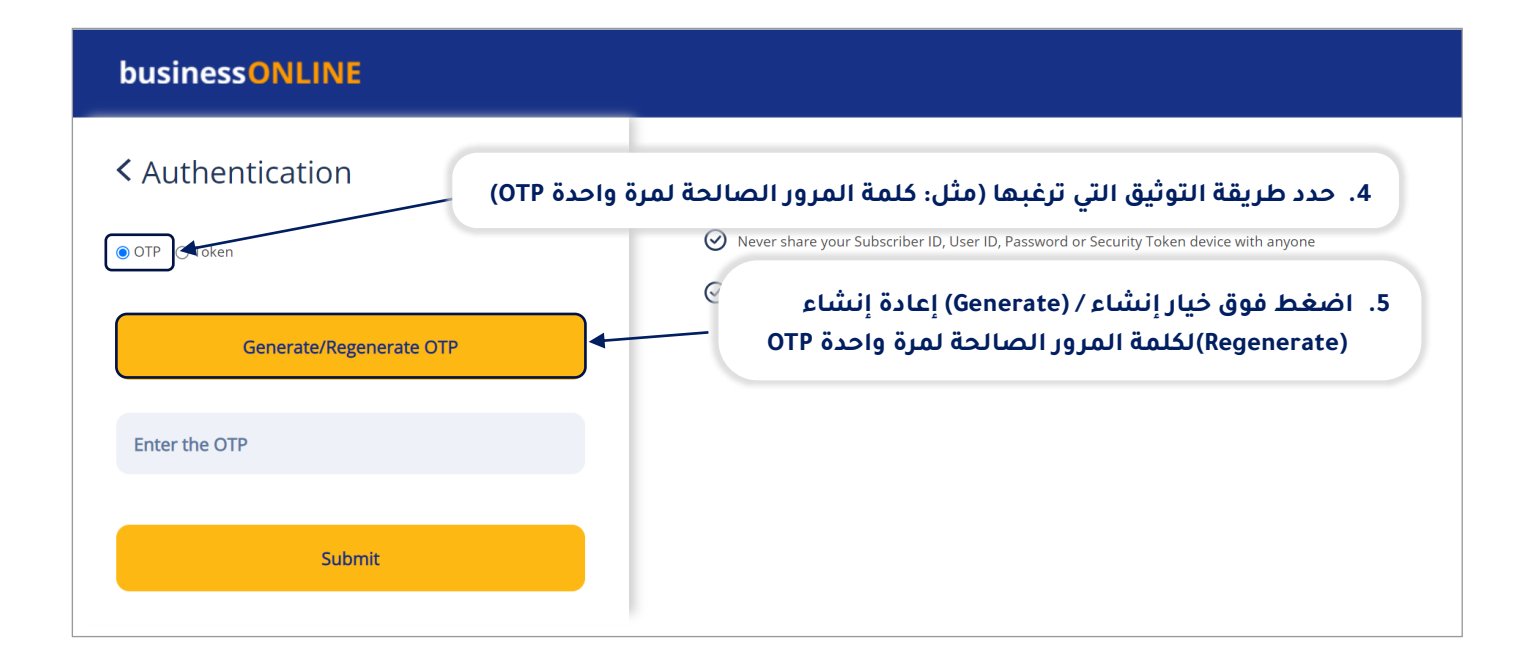

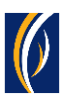

## businessONLINE

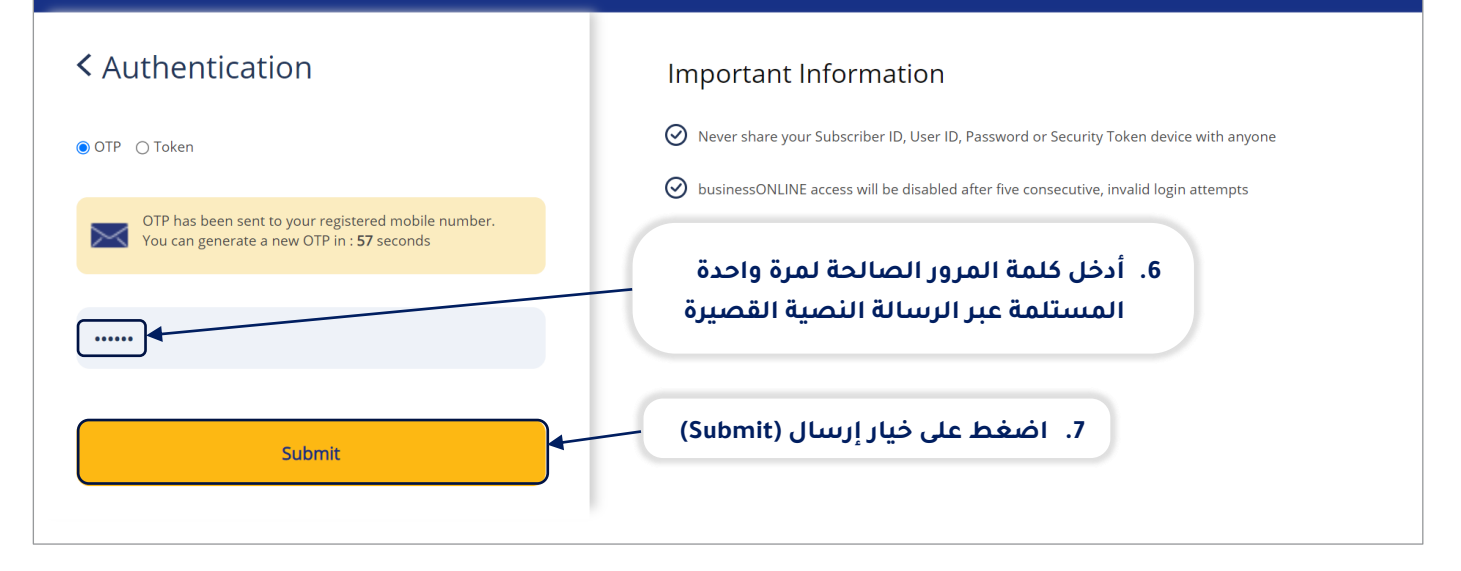

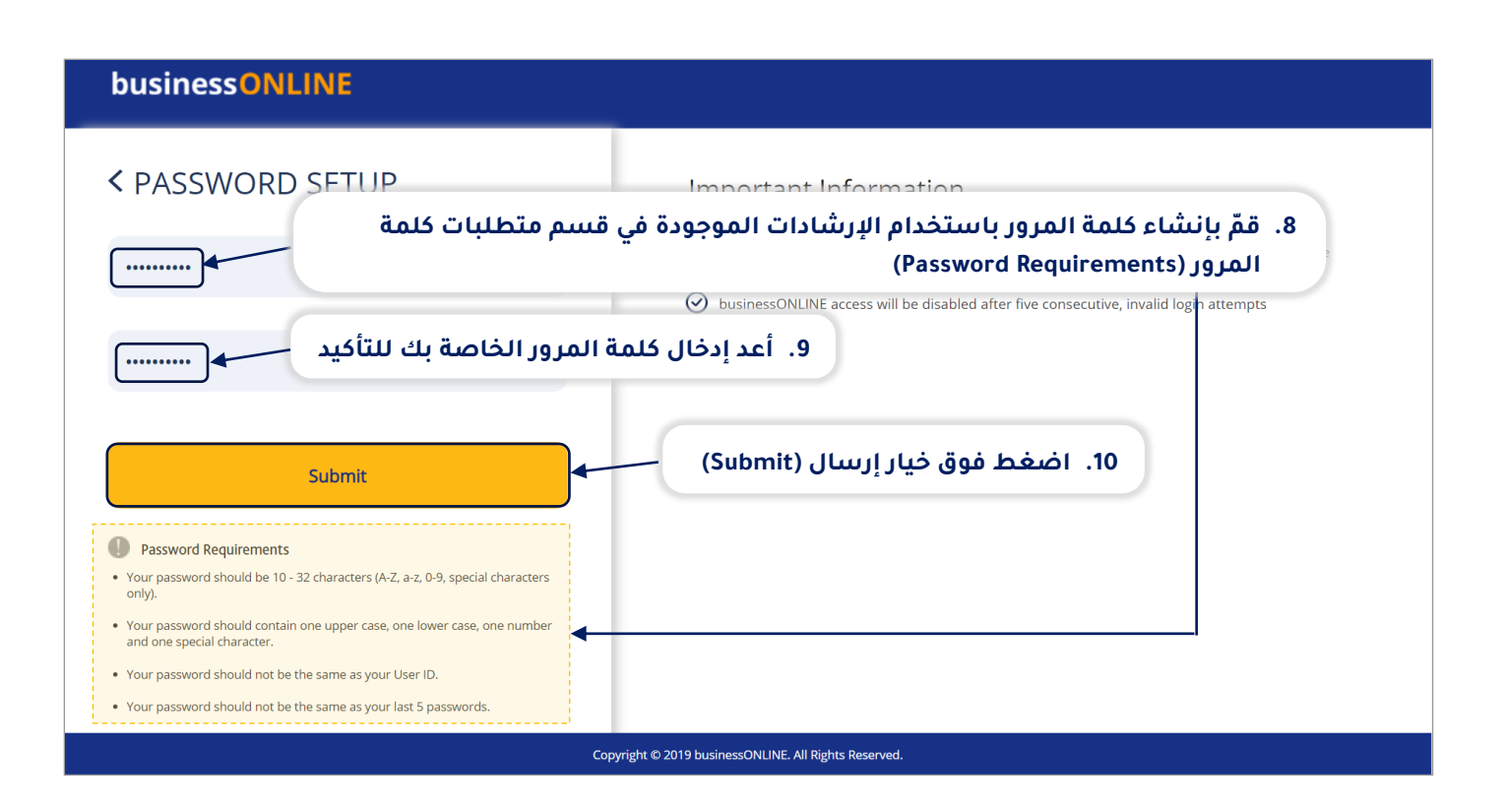

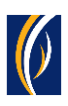

000

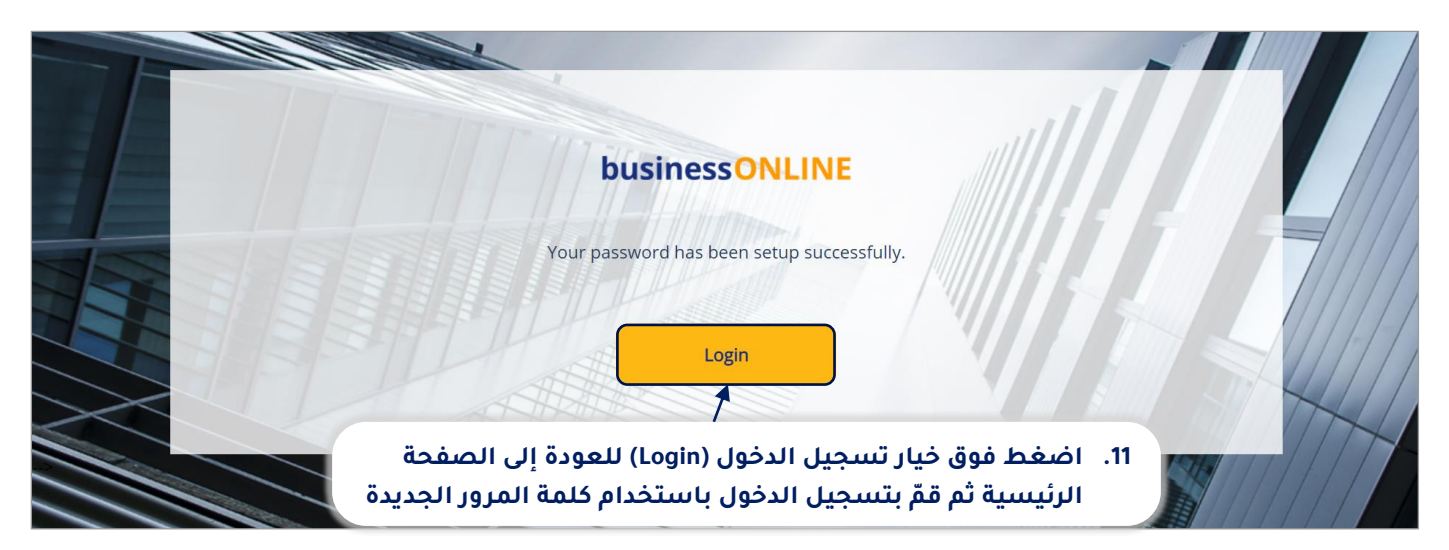

**تواصل معنا**

**الخدمات المصرفية لألعمال:** الهاتف: +971600540009 [businessONLINEhelp@EmiratesNBD.com](mailto:businessONLINEhelp@EmiratesNBD.com) :اإللكتروني البريد

**الخدمات المصرفية للشركات والمؤسسات:** الهاتف: +97143160214 )نظام اإلستجابة الصوتيIVR - الخيار 2( businessONLINEwb@EmiratesNBD.com :اإللكتروني البريد

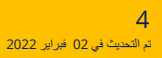

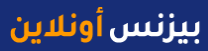

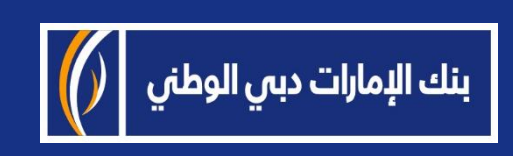